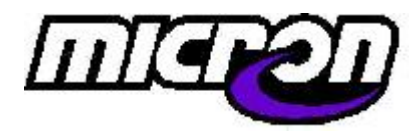

**Micron Systems GmbH 90765 F¸rth**

# **Dynojet Power Commander II, III, IIIr und IIIusb**

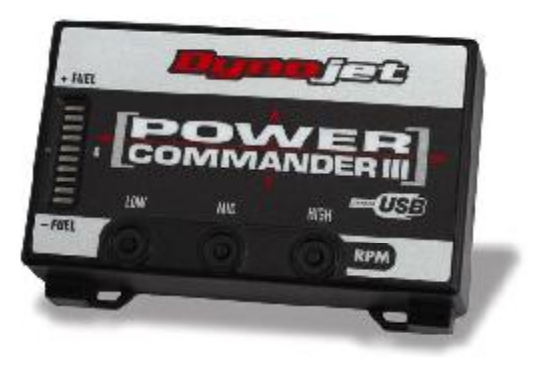

**Vielen Dank f¸r den Kauf eines Dynojet Power Commanders. Auf den folgenden Seiten wird Ihnen erkl‰rt, wie Sie ihn einsetzen kˆnnen und welche weiteren Mˆglichkeiten Sie haben. Alle aufgezeigten Varianten sind optional, d. h. sie kˆnnen den Power Commander im Normalfall einbauen und fahren ohne grˆflere Abstimmungsarbeiten vornehmen zu m¸ssen.**

#### **1.1 Grundlagen**

Der Power Commander wird durch Stecker wie bereits am Originalkabelbaum vorhanden mit dem Motorrad verbunden. Er wird einbaufertig geliefert und kann sofort - ohne **weitere Programmierung** – eingesetzt werden.

#### **1.2 Auslieferungdszustand**

Der Power Commander wird mit der Kurve programmiert geliefert, die der Kunde wünscht. Sollte der Kunde keine Angaben machen, erhält er die Kurve für Serienmaschinen. Darüberhinaus gibt es für alle Modelle verschiedene Kurven die auf CD mitgeliefert werden oder über uns bzw. das Internet erhältlich sind. Selbstverständlich stehen wir zur Beratung jederzeit zur Verfügung. Es werden ständig neue "Maps" (= Kurven) entwickelt um möglichst allen Kombinationen aus Luftfiltern und Auspuffanlagen gerecht zu werden.

## **1.3 Montage des Power Commanders**

- der PC II bzw. III kann ohne Änderungen des Serienkabelbaumes montiert werden, da er über kompatible Serienstecker verfügt. - nach der beiliegenden Installationsanleitung wird er einfach unter dem Sitz montiert

- bei der Installation immer die **Z¸ndung des Fahrzeuges aus lassen**, am besten den Schlüssel abziehen!

#### **1.4 Laden der entsprechenden Kurve**

- der Power Commander wird normalerweise mit der **gewünschten Kurve** fertig geladen geliefert. Falls eine andere Map gewünscht wird, kann diese von der mitgelieferten CD oder von der Website **[www.powercommander.com](http://www.powercommander.com)** geladen werden.

- zum Laden der gewünschten Kurve muß der Power Commander am Motorrad angeschlossen sein und die Zündung des Motorrades auf "an" stehen. Bei den Suzuki-Modellen GSXR 600/750/1000 und TL 1000 S/R sowie Cagiva-Modellen mit Suzuki-Motoren sowie einige aktuelle Kawasaki- und Yamaha-Modelle muß der Motor laufen. Das beiliegende Schnittstellenkabel muss mit einem aktiven COM-Port des Computers verbunden sein, auf dem sich die **Power Commander Control Center Software** (von der CD zu laden) befindet.

- steht kein Fahrzeug zur Verfügung, lässt sich die Map auch laden, wenn der PC II oder III über den Power Commander 9 Volt-Adapter (Art.-Nr. 50-66116001) oder den Power Commander Programmer (Netzteil, Art.-Nr. 50- 76423002) mit Strom versorgt wird. Der Adapter liegt den Powercommandern bei, wenn er benötigt wird.

# **1.5 Auswahl der Map (Kurve)**

Hierzu muß die Software, der "Power Commander Control Center", von der mitgelieferten CD auf einem Computer mit Windows 95, 98, ME, 2000 oder XP geladen sein!

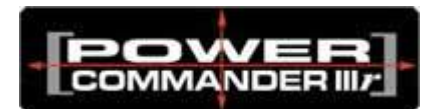

- F¸r jedes Fahrzeug steht eine **Ñzero mapì**, die keine Ver‰nderungen vornimmt, und eine Map für das Fahrzeug im Serienzustand zur Verfügung. Diese Verbessert vor allem das Ansprechverhalten im mittleren Drehzahlbereich und optimiert den Verbrauch (bei den meisten Modellen die

Map M xxx-501). - darüber hinaus gibt es für verschiedene Auspuffanlagen und Luftfilterkonfigurationen eigene Maps. Über den Menuepunkt "Datei öffnen" im Power Commander Control Center l‰sst sich ein **Auswahlmenue der Maps** nach Fahrzeugmodellen geordnet öffnen. Im Feld "Notizen" findet sich die Beschreibung der jeweiligen Map.

- Bitte fragen Sie ggf. telefonisch bei uns an, wenn Sie bei der Auswahl der Map nicht sicher sind.

## **1.6 Laden der Map-Datei**

Ist die ausgwählte Datei gefunden wird folgendermaßen verfahren:

- ¸ber **ÑMap ˆffnenì wird die Map-Tabelle in den Control Center geladen**.

Dort kann sie weiter modifiziert werden oder direkt über "Map senden" zum Power Commander geschickt werden. Der Computer meldet nach Abschluß des Sendevorganges "Map erfolgreich geladen".

- ¸ber **ÑMap holenì kann die auf dem PC II bzw. III befindliche Map in den Computer geladen** werden und dort bearbeitet werden. Danach kann sie wieder zurück auf den Power Commander gesendet werden.

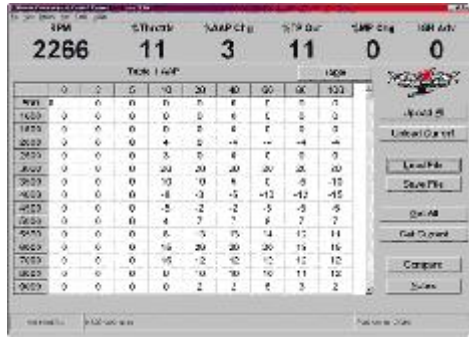

- eine einmal geladene Map verbleibt auf dem Power Commander bis sie entweder überschrieben oder über die Drucktasten modifiziert wird.

- über den Button "Tabelle" kann beim PCII zwischen den Tabellen für die einzelnen Sensoren und beim PC III r für die Zündtabelle gewählt werden

# **1.7 Optimierung einer bestehenden Map**

Soll die ausgewählte Map weiter optimiert werden, lässt sich

**- manuell** über die Drucktasten (Bedienung siehe Gebrauchsanleitung) eine Anfettung bzw. Abmagerung von ca. +/- 5 % inden Bereichen Low, Middle und High erzielen

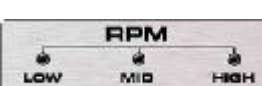

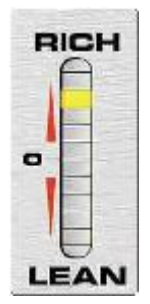

- **¸ber den Computer** eine Feinabstimmung ohne Begrenzung der Werte vornehmen. Dabei bedeutet eine Änderung um einen Punkt jeweils ca. ein Prozent fetter (+) oder magerer (-) bzw. ein Grad Früh- oder Spätzündung. Achtung! Der Power Commander nimmt die Daten erst auf, wenn sie über "Map senden" bei eingeschalteter Zündung an den Power Commander gesendet wurden. Bei einigen Modellen mufl der Motor laufen oder ein 9V- Adapter verwendet werden!

#### **1.8 Die Verwendung eines Leistungsprüfstandes**

Durch einen Rollenprüfstand lassen sich sehr gute Ergebnisse im Bereich von 80-100% Drosselklappenöffnung erzielen. Darunter ist eine Beurteilung der Ergebnisse nur bedingt möglich, da sich die Auswirkung einer Gemischänderung bei nur teilweise (z. B. 20%) geöffnetem Gasgriff bei einem **Beschleunigungsprüfstand** nur unzureichend nachweisen lässt.<br>Dynolet Research Ins.

- die Verwendung eines Prüfstandes mit **Wirbelstrombremse** (Load Control) zur Simulation konstanter Last zusammen mit einem Gemischaufzeichnungsgerät, z. B. einer Lambdasonde (Air/Fuel-Ratio) vermittelt eindeutige Ergebnisse.

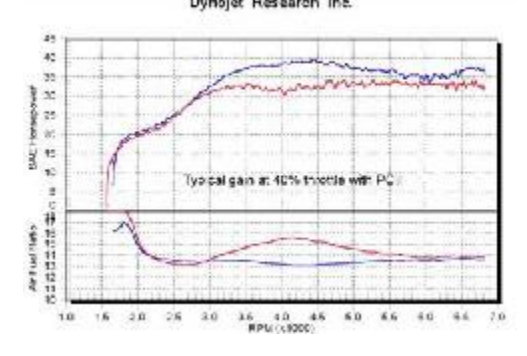

- ohne diese Ausrüstung sollten keine größeren Änderungen der Werte einer Map im **unteren und mittleren Bereich**

vorgenommen werden. In diesem Fallarbeitet man am Besten von einer bestehenden Map aus, die der Ausstattung des Fahrzeuges am nächsten kommt. Eine entscheidende Verbesserung lässt sich oft schon durch kleine ƒnderungen erzielen.

#### **1.9 Hinweise zur Arbeit am Leistungsprüfstand**

- viele Fahrzeuge schalten intern Temperatur- und Luftdruckabh‰ngig zwischen **verschiedenen Kurven** hin und her. Daher immer bei möglichst praxisnaher Temperatur messen und ggf. mehrere Messungen zu Hilfe nehmen

- fast alle Hersteller arbeiten mit **Frischluftzufuhr** in den Auslasstrakt um bessere Abgaswerte zu erhalten. Diese ist bei der Messung von Air/Fuel-Ratio oder Lambda-Werten unbedingt stillzulegen, die angezeigten Werte wären zu mager

- bei Fahrzeugen mit Katalysator sind die entsprechenden Sonden nach Mˆglichkeit **vor dem Kat anzubringen**

#### **1.10 Dynojet Tuning Link**

Das **Tuning Link** ermˆglicht eine direkte Verbindung zwischen Dynojet- Prüfstand, Power Commander und Fahrzeug. Die Software programmiert den Power Commander weitgehend selbsttätig nach einigen Läufen auf dem **Dynojet Model 250 Leistungsprüfstand**. Es werden ständig Partner zur Gründung von Dynojet Tuning Centern gesucht, die mit den Lizenzrechten für die Software auch Sonderkonditionen erhalten.

#### **1.11 Service**

Bei **Fragen jeder Art** zu Dynojet-Kits oder dem Power Commander stehen wir Ihnen gerne unter folgenden Nummern zur Verfügung:

**Telefon 0911-93674-16 Telefax 0911-93674-34 Mail [wiegel@micronsystems.de](mailto:wiegel@micronsystems.de)**

**Copyright Micron Systems GmbH 01/2005**